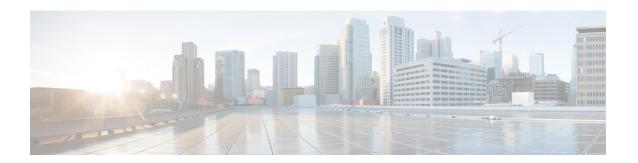

# **MPLS Commands**

- backup peer, on page 3
- encapsulation mpls, on page 4
- 12vpn xconnect context, on page 5
- load-balance, on page 6
- member pseudowire, on page 8
- mpls label range, on page 10
- mpls label protocol (interface configuration), on page 13
- mpls label protocol (global configuration), on page 14
- mpls ip (interface configuration), on page 15
- mpls ip (global configuration), on page 16
- mpls ip default-route, on page 17
- neighbor (MPLS), on page 18
- tunnel destination, on page 19
- tunnel mode gre multipoint, on page 20
- tunnel source, on page 21
- show ip pim mdt send, on page 23
- show ip pim mdt receive, on page 24
- show ip pim mdt history, on page 26
- show ip pim mdt bgp, on page 27
- ip pim sparse-mode, on page 28
- ip pim nbma-mode, on page 29
- mdt log-reuse, on page 30
- mdt default, on page 31
- mdt data, on page 33
- ip ospf network, on page 35
- ip multicast mrinfo-filter, on page 37
- ip multicast-routing, on page 38
- show mpls label range, on page 39
- mpls static binding ipv4, on page 40
- show mpls forwarding-table, on page 42
- show mpls static binding, on page 50
- show mpls static crossconnect, on page 52
- show platform software fed active 12vpn, on page 53

- show platform software fed active mpls, on page 55
- show platform software l2vpn active, on page 57
- xconnect, on page 59

# backup peer

To specify a redundant peer for a pseudowire virtual circuit (VC), use the **backup peer** command in interface configuration mode or Xconnect configuration mode. To remove the redundant peer, use the **no** form of this command.

backup peer peer-router-ip-addr vcid [pw-class pw-class-name] [priority value]

no backup peer peer-router-ip-addr vcid

# **Syntax Description**

| peer-router-ip-addr | IP address of the remote peer.                                                                                                    |
|---------------------|----------------------------------------------------------------------------------------------------|
| vcid                | 32-bit identifier of the VC between the devices at each end of the layer control channel.                                                                     |
| pw-class            | (Optional) Specifies the pseudowire type. If this is not specified, the pseudowire type is inherited from the parent Xconnect.                                |
| pw-class-name       | (Optional) Name of the pseudowire that you created while establishing the pseudowire class.                                                                   |
| priority value      | (Optional) Specifies the priority of the backup pseudowire in instances where multiple backup pseudowires exist. The range is from 1 to 10. The default is 1. |

#### **Command Default**

No redundant peer is established.

#### **Command Modes**

Interface configuration (config-if)

Xconnect configuration (config-if-xconn)

# **Command History**

| Release                        | Modification                 |
|--------------------------------|------------------------------|
| Cisco IOS XE Gibraltar 16.11.1 | This command was introduced. |

# **Usage Guidelines**

The combination of the *peer-router-ip-addr* and *vcid* arguments must be unique on the device.

# **Examples**

The following example shows how to configure a Multiprotocol Label Switching (MPLS) Xconnect with one redundant peer:

Device(config)# interface GigabitEthernet1/0/44
Device(config-if)# xconnect 10.0.0.1 100 encapsulation mpls
Device(config-if-xconn)# backup peer 10.0.0.2 200

| Command  | Description                                                                                               |
|----------|----------------------------------------------------------------------------------------------------|
| xconnect | Binds an attachment circuit to a pseudowire for Xconnect service, and enters Xconnect configuration mode. |

# encapsulation mpls

To specify Multiprotocol Label Switching (MPLS) as the data encapsulation method, use the **encapsulation mpls** command in interface configuration mode. To remove the encapsulation type, use the **no** form of this command.

### encapsulation mpls

#### no encapsulation mpls

**Syntax Description** 

This command has no arguments or keywords.

**Command Default** 

The command is enabled by default.

**Command Modes** 

Interface configuration (config-if)

# **Command History**

| Release                        | Modification                 |
|--------------------------------|------------------------------|
| Cisco IOS XE Gibraltar 16.11.1 | This command was introduced. |

# **Examples**

The following example shows how to configure MPLS as the data encapsulation method for a pseudowire interface:

Device> enable

Device# configure terminal

Device(config)# interface pseudowire 100
Device(config-if)# encapsulation mpls

| Command              | Description                                                                                              |
|----------------------|----------------------------------------------------------------------------------------------------|
| interface pseudowire | Specifies the pseudowire interface.                                                                      |
| xconnect             | Binds an attachment circuit to a pseudowire for Xconnect service and enters Xconnect configuration mode. |

# **12vpn** xconnect context

To create a Layer 2 VPN (L2VPN) cross-connect context and enter Xconnect configuration mode, use the **12vpn xconnect context** command in global configuration mode. To remove the connection, use the **no** form of this command.

12vpn xconnect context context-name

no l2vpn xconnect context context-name

# **Syntax Description**

context-name

Name of the cross-connect context.

#### **Command Default**

L2VPN cross connections are not created.

#### **Command Modes**

Global configuration (config)

#### **Command History**

| Release                        | Modification                 |
|--------------------------------|------------------------------|
| Cisco IOS XE Gibraltar 16.11.1 | This command was introduced. |

# **Usage Guidelines**

Use the **12vpn xconnect context** command to define a cross-connect context that specifies the two members in a Virtual Private Wire Service (VPWS), that is, attachment circuit to pseudowire, pseudowire-to-pseudowire (multisegment pseudowire), or attachment circuit-to-attachment circuit (local connection). The type of members specified, that is, attachment circuit interface or pseudowire, automatically define the type of L2VPN service.

#### **Examples**

The following example shows how to establish an L2VPN cross-connect context:

Device> enable
Device# configure terminal
Device(config)# 12vpn xconnect context con1
Device(config-xconnect)# interworking ip

| Command      | Description                                                                                        |
|--------------|----------------------------------------------------------------------------------------------------|
| interworking | Enables L2VPN interworking and specifies the type of traffic that can be sent over the pseudowire. |

# load-balance

To set the load-distribution method for pseudowire, use the **load-balance** command in interface configuration mode. To reset the load-balancing mechanism to the default setting, use the **no** form of this command.

no load-balance {flow | flow-label}

# **Syntax Description**

| flow        | Enables flow-based load balancing for pseudowire.                                 |
|-------------|-----------------------------------------------------------------------------------|
| ethernet    | Specifies Ethernet pseudowire flow classification.                                |
| dst-mac     | Specifies load distribution based on the destination host MAC address.            |
| src-dst-mac | Specifies load distribution based on the source and destination host MAC address. |
| src-mac     | Specifies load distribution based on the source MAC address.                      |
| ip          | Specifies IP pseudowire flow classification.                                      |
| dst-ip      | Specifies load distribution based on the destination host IP address.             |
| src-dst-ip  | Specifies load distribution based on the source and destination host IP address.  |
| src-ip      | Specifies load distribution based on the source host IP address.                  |
| flow-label  | Enables flow-aware transport of pseudowire.                                       |
| both        | Enables flow-aware transport of pseudowire in both directions.                    |
| receive     | Enables flow-aware transport of pseudowire in the receiving direction.            |
| transmit    | Enables flow-aware transport of pseudowire in the transmitting direction.         |
| static      | Enables flow labels even if not signaled by the remote peer.                      |
| advertise   | Sends flow label sub type, length, value (sub-TLV).                               |

### **Command Default**

The command is disabled by default.

# **Command Modes**

Interface configuration (config-if)

# **Command History**

| Release                        | Modification                 |
|--------------------------------|------------------------------|
| Cisco IOS XE Gibraltar 16.11.1 | This command was introduced. |

# **Examples**

This example shows how to set flow-based load balancing for pseudowire in the context of a specified IP address:

Device> enable
Device# configure terminal
Device(config)# interface pseudowire 17
Device(config-if)# load-balance flow ip 192.168.2.25

| Command              | Description                         |
|----------------------|-------------------------------------|
| interface pseudowire | Specifies the pseudowire interface. |

# member pseudowire

To specify a pseudowire interface that forms a Layer 2 VPN (L2VPN) cross connect, use the **member pseudowire** command in Xconnect configuration mode. To disconnect the pseudowire interface, use the **no** form of this command.

**member pseudowire** interface-number [ip-address vc-id {encapsulation mpls | template template-name}] [group group-name [priority number]]

no member pseudowire interface-number

#### **Syntax Description**

| interface-number       | Interface number.                                                                                                    |
|------------------------|----------------------------------------------------------------------------------------------------|
| ip-address             | IP address of the peer.                                                                                                    |
| vcid                   | The virtual circuit (VC) ID. The range is from 1 to 4294967295.                                                                          |
| encapsulation mpls     | Specifies Multiprotocol Label Switching (MPLS) as the data encapsulation method.                                                         |
| template template-name | (Optional) Specifies the template to be used for encapsulation and protocol configuration. The maximum size is 32 characters.            |
| group group-name       | (Optional) Specifies the cross-connect member redundancy group name.                                                                     |
| priority number        | (Optional) Specifies the cross-connect member priority. The range is from 0 to 16. The highest priority is 0. The lowest priority is 16. |

#### **Command Default**

Devices that form an L2VPN cross connect are not specified.

#### **Command Modes**

Xconnect configuration (config-xconnect)

#### **Command History**

| Release                        | Modification                 |
|--------------------------------|------------------------------|
| Cisco IOS XE Gibraltar 16.11.1 | This command was introduced. |

#### **Usage Guidelines**

The **member** command specifies the two members of the Virtual Private Wired Service (VPWS), multisegment pseudowire or local connect services. For VPWS, one member is an attachment circuit and the other member is a pseudowire interface. For a multisegment pseudowire, both members are pseudowire interfaces. For local connect, both members are active interfaces.

When both the pseudowire interface and the peer information are specified, an interface is dynamically created by using the *interface-number* argument specified in the **pseudowire** command.

Configure the group name to specify which of the two possible groups a member belongs to.

Configure a priority for each member so that the active members can be chosen based on priority when there are multiple redundant members. The default priority for a member is 0 (highest).

There can only be two groups, with a maximum of four members in one group and only one member in the other group (the lone member is for active redundancy and the other three are for backup redundancy). If a group name is not specified, only two members can be configured in the L2VPN cross-connect context.

# **Examples**

The following example shows how to specify pseudowire as the attachment circuit type:

Device> enable

Device# configure terminal

Device(config) # 12vpn xconnect context con1
Device(config-xconnect) # member pseudowire 17

| Command                   | Description                                                                                               |
|---------------------------|----------------------------------------------------------------------------------------------------|
| 12vpn xconnect<br>context | Creates a Layer 2 VPN (L2VPN) cross-connect context.                                                      |
| xconnect                  | Binds an attachment circuit to a pseudowire for Xconnect service, and enters Xconnect configuration mode. |

# mpls label range

To configure the range of local labels available for use with Multiprotocol Label Switching (MPLS) applications on packet interfaces, use the **mpls label range** command in global configuration mode. To revert to the platform defaults, use the **no** form of this command.

mpls label range minimum-value maximum-value [static minimum-static-value maximum-static-value] no mpls label range

### **Syntax Description**

| minimum-value        | The value of the smallest label allowed in the label space. The default is 16.                                                                                                    |
|----------------------|----------------------------------------------------------------------------------------------------|
| maximum-value        | The value of the largest label allowed in the label space. The default is platform-dependent.                                                                                                    |
| static               | (Optional) Reserves a block of local labels for static label assignments. If you omit the <b>static</b> keyword and the <i>minimum-static-value maximum-static-value</i> arguments, no labels are reserved for static assignment. |
| minimum-static-value | (Optional) The minimum value for static label assignments. There is no default value.                                                                                                    |
| maximum-static-value | (Optional) The maximum value for static label assignments. There is no default value.                                                                                                    |

#### **Command Default**

The platform's default values are used.

#### **Command Modes**

Global configuration

#### **Command History**

| Release                        | Modification                 |
|--------------------------------|------------------------------|
| Cisco IOS XE Gibraltar 16.11.1 | This command was introduced. |

#### **Usage Guidelines**

The labels 0 through 15 are reserved by the IETF (see RFC 3032, MPLS Label Stack Encoding, for details) and cannot be included in the range specified in the **mpls label range** command. If you enter a 0 in the command, you will get a message that indicates that the command is an unrecognized command.

The label range defined by the **mpls label range** command is used by all MPLS applications that allocate local labels (for dynamic label switching, MPLS traffic engineering, MPLS Virtual Private Networks (VPNs), and so on).

You can use label distribution protocols, such as Label Distribution Protocol (LDP), to reserve a generic range of labels from 16 through 1048575 for dynamic assignment.

You specify the optional **static** keyword, to reserve labels for static assignment. The MPLS Static Labels feature requires that you configure a range of labels for static assignment. You can configure static bindings only from the current static range. If the static range is not configured or is exhausted, then you cannot configure static bindings.

The range of label values is 16 to 4096. The maximum value defaults to 4096. You can split for static label space between say 16 to 100 and for dynamic label space between 101 to 4096.

The upper and lower minimum static label values are displayed in the help line.

# **Examples**

The following example displays the help lines when you configure the dynamic label with a minimum value of 16 and a maximum value of 100:

```
Device(config)# mpls label range 16 100 static ? <100> Upper Minimum static label value <16> Lower Minimum static label value Reserved Label Range --> 0 to 15
Available Label Range --> 16 to 4096
Static Label Range --> 16 to 100
Dynamic Label Range --> 101 to 4096
```

The following example shows how to configure a static range from 16 to 100. If the lower minimum static label space is not available, the lower minimum is not displayed in the help line.

```
Device(config) # mpls label range 16 100 static ?
<16-100> static label value range
```

The following example shows how to configure the size of the local label space. In this example, the minimum static value is set to 200, and the maximum static value is set to 4000.

```
Device# configure terminal
Enter configuration commands, one per line. End with CNTL/Z.
Device(config)# mpls label range 200 4000
Device(config)#
```

If you had specified a new range that overlaps the current range (for example, the new range of the minimum static value set to 16 and the maximum static value set to 1000), then the new range takes effect immediately.

The following example show how to configure a dynamic local label space with a minimum static value set to 100 and the maximum static value set to 1000 and a static label space with a minimum static value set to 16 and a maximum static value set to 99:

```
Device(config) # mpls label range 100 1000 static 16 99
Device(config) #
```

In the following output, the **show mpls label range** command, executed after a reload, shows that the configured range is now in effect:

```
Device# show mpls label range
Downstream label pool: Min/Max label: 100/1000
Range for static labels: Min/Max/Number: 16/99
```

The following example shows how to restore the label range to its default value:

```
Device# configure terminal
Enter configuration commands, one per line. End with CNTL/Z.
Device(config)# no mpls label range
Device(config)# end
```

| Command               | Description                                       |
|-----------------------|---------------------------------------------------|
| show mpls label range | Displays the range of the MPLS local label space. |

# mpls label protocol (interface configuration)

To specify the label distribution protocol for an interface, use the **mpls label protocol** command in interface configuration mode. To remove the label distribution protocol from the interface, use the **no** form of this command.

mpls label protocol ldp no mpls label protocol ldp

# **Syntax Description**

**ldp** Specifies that the label distribution protocol (LDP) is to be used on the interface.

#### **Command Default**

If no protocol is explicitly configured for an interface, the label distribution protocol that was configured for the platform is used. To set the platform label distribution protocol, use the global **mpls label protocol** command.

# **Command Modes**

Interface configuration (config-if)

# **Command History**

| Release                        | Modification                 |
|--------------------------------|------------------------------|
| Cisco IOS XE Gibraltar 16.11.1 | This command was introduced. |

#### **Usage Guidelines**

To successfully establish a session for label distribution for a link connecting two label switch routers (LSRs), the link interfaces on the LSRs must be configured to use the same label distribution protocol. If there are multiple links connecting two LSRs, all of the link interfaces connecting the two LSRs must be configured to use the same protocol.

#### **Examples**

The following example shows how to establish LDP as the label distribution protocol for the interface:

Device(config-if) # mpls label protocol ldp

# mpls label protocol (global configuration)

To specify the Label Distribution Protocol (LDP) for a platform, use the **mpls label protocol** command in global configuration mode. To restore the default LDP, use the **no** form of this command.

mpls label protocol ldp no mpls label protocol ldp

**Syntax Description** 

**ldp** Specifies that LDP is the default label distribution protocol.

**Command Default** 

LDP is the default label distribution protocol.

**Command Modes** 

Global configuration

**Command History** 

| Release                        | Modification                 |
|--------------------------------|------------------------------|
| Cisco IOS XE Gibraltar 16.11.1 | This command was introduced. |

**Usage Guidelines** 

If neither the global mpls label protocol ldp command nor the interface mpls label protocol ldp command is used, all label distribution sessions use LDP.

**Examples** 

The following command establishes LDP as the label distribution protocol for the platform:

Device(config) # mpls label protocol ldp

# mpls ip (interface configuration)

To enable Multiprotocol Label Switching (MPLS) forwarding of IPv4 and IPv6 packets along normally routed paths for a particular interface, use the **mpls ip** command in interface configuration mode. To disable this configuration, use the **no** form of this command.

mpls ip no mpls ip

### **Syntax Description**

This command has no arguments or keywords.

#### **Command Default**

MPLS forwarding of IPv4 and IPv6 packets along normally routed paths for the interface is disabled.

#### **Command Modes**

Interface configuration (config-if)

#### **Command History**

| Release                        | Modification                 |
|--------------------------------|------------------------------|
| Cisco IOS XE Gibraltar 16.11.1 | This command was introduced. |

#### **Usage Guidelines**

MPLS forwarding of IPv4 and IPv6 packets along normally routed paths is sometimes called dynamic label switching. If dynamic label switching has been enabled for the platform when this command is issued on an interface, label distribution for the interface begins with the periodic transmission of neighbor discovery Hello messages on the interface. When the outgoing label for a destination routed through the interface is known, packets for the destination are labeled with that outgoing label and forwarded through the interface.

The **no** form of this command causes packets routed out through the interface to be sent unlabeled; this form of the command also terminates label distribution for the interface. However, the no form of the command does not affect the sending of labeled packets through any link-state packet (LSP) tunnels that might use the interface.

#### **Examples**

The following example shows how to enable label switching on the specified Ethernet interface:

```
Device(config) # configure terminal
Device(config-if) # interface TenGigabitEthernet1/0/3
Device(config-if) # mpls ip
```

The following example shows that label switching is enabled on the specified vlan interface (SVI) on a Cisco Catalyst switch:

```
Device(config)# configure terminal
Device(config-if)# interface vlan 1
Device(config-if)# mpls ip
```

# mpls ip (global configuration)

To enable Multiprotocol Label Switching (MPLS) forwarding of IPv4 and IPv6 packets along normally routed paths for the platform, use the **mpls ip** command in global configuration mode. To disable this feature, use the **no** form of this command.

mpls ip no mpls ip

### **Syntax Description**

This command has no arguments or keywords.

#### **Command Default**

Label switching of IPv4 and IPv6 packets along normally routed paths is enabled for the platform.

#### **Command Modes**

Global configuration

# **Command History**

| Release                        | Modification                 |
|--------------------------------|------------------------------|
| Cisco IOS XE Gibraltar 16.11.1 | This command was introduced. |

# **Usage Guidelines**

MPLS forwarding of IPv4 and IPv6 packets along normally routed paths (sometimes called dynamic label switching) is enabled by this command. For a given interface to perform dynamic label switching, this switching function must be enabled for the interface and for the platform.

The **no** form of this command stops dynamic label switching for all platform interfaces regardless of the interface configuration; it also stops distribution of labels for dynamic label switching. However, the no form of this command does not affect the sending of labeled packets through label switch path (LSP) tunnels.

# **Examples**

The following example shows that dynamic label switching is disabled for the platform, and all label distribution is terminated for the platform:

Device(config) # no mpls ip

| Command                           | Description                                                                                                |
|-----------------------------------|----------------------------------------------------------------------------------------------------|
| mpls ip (interface configuration) | Enables MPLS forwarding of IPv4 and IPv6 packets along normally routed paths for the associated interface. |

# mpls ip default-route

To enable the distribution of labels associated with the IP default route, use the **mpls ip default-route** command in global configuration mode.

# mpls ip default-route

# **Syntax Description**

This command has no arguments or keywords.

# **Command Default**

No distribution of labels for the IP default route.

#### **Command Modes**

Global configuration

# **Command History**

| Release                        | Modification                 |
|--------------------------------|------------------------------|
| Cisco IOS XE Gibraltar 16.11.1 | This command was introduced. |

# **Usage Guidelines**

Dynamic label switching (that is, distribution of labels based on routing protocols) must be enabled before you can use the **mpls ip default-route** command.

# **Examples**

The following example shows how to enable the distribution of labels associated with the IP default route:

```
Device# configure terminal
Device(config)# mpls ip
Device(config)# mpls ip default-route
```

| Command                           | Description                                                                                     |
|-----------------------------------|-------------------------------------------------------------------------------------------------|
| mpls ip (global configuration)    | Enables MPLS forwarding of IPv4 packets along normally routed paths for the platform.           |
| mpls ip (interface configuration) | Enables MPLS forwarding of IPv4 packets along normally routed paths for a particular interface. |

# neighbor (MPLS)

To specify the peer IP address and virtual circuit (VC) ID value of a Layer 2 VPN (L2VPN) pseudowire, use the **neighbor** command in interface configuration mode. To remove the peer IP address and VC ID value of an L2VPN pseudowire, use the **no** form of this command.

neighbor peer-address vcid-value

#### no neighbor

# **Syntax Description**

| peer-address | IP address of the provider edge (PE) peer.      |  |
|--------------|-------------------------------------------------|--|
| vcid-value   | VC ID value. The range is from 1 to 4294967295. |  |

#### **Command Default**

Peer address and VC ID value of a pseudowire are not specified.

#### **Command Modes**

Interface configuration (config-if)

# **Command History**

| Release                        | Modification                 |
|--------------------------------|------------------------------|
| Cisco IOS XE Gibraltar 16.11.1 | This command was introduced. |

# **Usage Guidelines**

You must configure the **neighbor** command for the pseudowire to be functional.

# **Examples**

The following example shows how to specify a peer IP address of 10.1.2.3 and a VC ID value of 100:

Device> enable
Device# configure terminal
Device(config)# interface pseudowire 100
Device(config-if)# neighbor 10.1.2.3 100

# tunnel destination

To specify the destination for a tunnel interface, use the **tunnel destination** command in interface configuration mode. To remove the destination, use the **no** form of this command.

tunnel destination  $\{host\text{-}name\ ip\text{-}address\ ipv6\text{-}address\ |\ \mathbf{dynamic}\}$  no tunnel destination

# **Syntax Description**

| host-name    | Name of the host destination.                                               |
|--------------|-----------------------------------------------------------------------------|
| ip-address   | IP address of the host destination expressed in dotted decimal notation.    |
| ipv6-address | IPv6 address of the host destination expressed in IPv6 address format.      |
| dynamic      | Applies the tunnel destination address dynamically to the tunnel interface. |

#### **Command Default**

No tunnel interface destination is specified.

#### **Command Modes**

Interface configuration (config-if)

# **Command History**

| Release                        | Modification                 |
|--------------------------------|------------------------------|
| Cisco IOS XE Gibraltar 16.11.1 | This command was introduced. |

# **Usage Guidelines**

You cannot configure two tunnels to use the same encapsulation mode with exactly the same source and destination addresses. The workaround is to create a loopback interface and configure the packet source off of the loopback interface.

#### **Examples**

The following example shows how to configure the logical Layer 3 GRE tunnel interface tunnel 2 in a global or non-VRF environment:

```
Device> enable
Device# configure terminal
Device(config)# interface tunnel 2
Device(config-if)# ip address 100.1.1.1 255.255.255.0
Device(config-if)# tunnel source 10.10.10.1
Device(config-if)# tunnel destination 10.10.10.2
Device(config-if)# tunnel mode gre ip
Device(config-if)# end
```

The following example shows how to configure the logical Layer 3 GRE tunnel interface tunnel 2 in a VRF environment. Use the **vrf definition** *vrf-name* and the **vrf forwarding** *vrf-name* commands to configure and apply VRF.

```
Device> enable
Device# configure terminal
Device(config)# interface tunnel 2
Device(config-if)# ip address 100.1.1.1 255.255.255.0
Device(config-if)# tunnel source 10.10.10.1
Device(config-if)# tunnel destination 10.10.10.2
Device(config-if)# tunnel mode gre ip
Device(config-if)# end
```

# tunnel mode gre multipoint

To set the global encapsulation mode on all roaming interfaces of a mobile device to multipoint generic routing encapsulation (GRE), use the **tunnel mode gre multipoint** command in mobile device configuration mode. To restore the global default encapsulation mode, use the **no** form of this command.

tunnel mode gre multipoint no tunnel mode gre multipoint

**Syntax Description** 

This command has no arguments or keywords.

**Command Default** 

The default encapsulation mode for Mobile IP is IP-in-IP encapsulation.

**Command Modes** 

Interface configuration (config-if)

**Command History** 

| Release                        | Modification                 |
|--------------------------------|------------------------------|
| Cisco IOS XE Gibraltar 16.11.1 | This command was introduced. |

**Usage Guidelines** 

Use this command to configure multipoint GRE as the tunnel mode.

The **no tunnel mode gre multipoint** command instructs the mobile device to revert to the default and register with IP-in-IP encapsulation.

**Examples** 

The following example configures multipoint GRE as the tunnel mode:

Device(config-if)# tunnel mode gre multipoint

# tunnel source

To set the source address for a tunnel interface, use the **tunnel source** command in interface configuration mode. To remove the source address, use the **no** form of this command.

**tunnel source** {*ip-address* | *ipv6-address* | *interface-type interface-number* | **dynamic**} **no tunnel source** 

# **Syntax Description**

| ip-address       | Source IP address of the packets in the tunnel.                                                                                                    |
|------------------|----------------------------------------------------------------------------------------------------|
| ipv6-address     | Source IPv6 address of the packets in the tunnel.                                                                                                    |
| interface-type   | Interface type.                                                                                                    |
| interface-number | Port, connector, or interface card number. The numbers are assigned at the factory at the time of installation or when added to a system. This number can be displayed with the <b>show interfaces</b> command. |
| dynamic          | Applies the tunnel source address dynamically to the tunnel interface.                                                                                                    |

#### **Command Default**

No tunnel interface source address is set.

#### **Command Modes**

Interface configuration (config-if)

#### **Command History**

| Release                        | Modification                 |  |
|--------------------------------|------------------------------|--|
| Cisco IOS XE Gibraltar 16.11.1 | This command was introduced. |  |

#### **Usage Guidelines**

The source address is either an explicitly defined IP address or the IP address assigned to specified interface. You cannot have two tunnels using the same encapsulation mode with exactly the same source and destination addresses. The workaround is to create a loopback interface and source packets from the loopback interface.

# **Examples**

The following example shows how to configure the logical Layer 3 GRE tunnel interface tunnel 2 in a global or non-VRF environment:

```
Device> enable
Device# configure terminal
Device(config)# interface tunnel 2
Device(config-if)# ip address 100.1.1.1 255.255.255.0
Device(config-if)# tunnel source 10.10.10.1
Device(config-if)# tunnel destination 10.10.10.2
Device(config-if)# tunnel mode gre ip
Device(config-if)# end
```

The following example shows how to configure the logical Layer 3 GRE tunnel interface tunnel 2 in a VRF environment. Use the **vrf definition** *vrf-name* and the **vrf forwarding** *vrf-name* commands to configure and apply VRF.

```
Device> enable
Device# configure terminal
Device(config)# interface tunnel 2
Device(config-if)# ip address 100.1.1.1 255.255.255.0
```

```
Device(config-if)# tunnel source 10.10.10.1
Device(config-if)# tunnel destination 10.10.10.2
Device(config-if)# tunnel mode gre ip
Device(config-if)# end
```

# show ip pim mdt send

To display the data multicast distribution tree (MDT) groups in use, use the **show ip pim mdt send** command in privileged EXEC mode.

show ip pim vrf vrf-name mdt send

# **Syntax Description**

| vrf vrf-name | Displays the data MDT groups in use by the Multicast VPN (MVPN) routing and forwar |  |
|--------------|------------------------------------------------------------------------------------|--|
|              | (MVRF) instance specified for the <i>vrf-name</i> argument.                        |  |

# **Command Modes**

Privileged EXEC

# **Command History**

| Release                        | Modification                 |
|--------------------------------|------------------------------|
| Cisco IOS XE Gibraltar 16.11.1 | This command was introduced. |

# **Usage Guidelines**

Use this command to show the data MDT groups in use by a specified MVRF.

# **Examples**

The following is sample output from the **show ip pim mdt send** command:

Device# show ip pim vrf vpn8 mdt send MDT-data send list for VRF:vpn8
(source, group)

| MDT-data send li | st for VRF:vpn8 |                |           |
|------------------|-----------------|----------------|-----------|
| (source, group   | )               | MDT-data group | ref_count |
| (10.100.8.10,    | 225.1.8.1)      | 232.2.8.0      | 1         |
| (10.100.8.10,    | 225.1.8.2)      | 232.2.8.1      | 1         |
| (10.100.8.10,    | 225.1.8.3)      | 232.2.8.2      | 1         |
| (10.100.8.10,    | 225.1.8.4)      | 232.2.8.3      | 1         |
| (10.100.8.10,    | 225.1.8.5)      | 232.2.8.4      | 1         |
| (10.100.8.10,    | 225.1.8.6)      | 232.2.8.5      | 1         |
| (10.100.8.10,    | 225.1.8.7)      | 232.2.8.6      | 1         |
| (10.100.8.10,    | 225.1.8.8)      | 232.2.8.7      | 1         |
| (10.100.8.10,    | 225.1.8.9)      | 232.2.8.8      | 1         |
| (10.100.8.10,    | 225.1.8.10)     | 232.2.8.9      | 1         |

The table below describes the significant fields shown in the display.

#### Table 1: show ip pim mdt send Field Descriptions

| Field          | Description                                                                 |
|----------------|-----------------------------------------------------------------------------|
| source, group  | Source and group addresses that this router has switched over to data MDTs. |
| MDT-data group | Multicast address over which these data MDTs are being sent.                |
| ref_count      | Number of (S, G) pairs that are reusing this data MDT.                      |

# show ip pim mdt receive

To display the data multicast distribution tree (MDT) group mappings received from other provider edge (PE) routers, use the **show ip pim mdt receive**command in privileged EXEC mode.

show ip pim vrf vrf-name mdt receive [detail]

# **Syntax Description**

|  |       |   | Displays the data MDT group mappings for the Multicast VPN (MVPN) routing and forwarding (MVRF) instance specified for the <i>vrf-name</i> argument. |
|--|-------|---|----------------------------------------------------------------------------------------------------|
|  | detai | l | (Optional) Provides a detailed description of the data MDT advertisements received.                                                                  |

#### **Command Modes**

Privileged EXEC

#### **Command History**

| Release                        | Modification                 |
|--------------------------------|------------------------------|
| Cisco IOS XE Gibraltar 16.11.1 | This command was introduced. |

#### **Usage Guidelines**

When a router wants to switch over from the default MDT to a data MDT, it advertises the VRF source, the group pair, and the global multicast address over which the traffic will be sent. If the remote router wants to receive this data, then it will join this global address multicast group.

#### **Examples**

The following is sample output from the **show ip pim mdt receive**command using the **detail** keyword for further information:

```
Device# show ip pim vrf vpn8 mdt receive detail
```

```
Joined MDT-data groups for VRF:vpn8 group:172.16.8.0 source:10.0.0.100 ref_count:13 (10.101.8.10, 225.1.8.1), 1d13h/00:03:28/00:02:26, OIF count:1, flags:TY (10.102.8.10, 225.1.8.1), 1d13h/00:03:28/00:02:27, OIF count:1, flags:TY
```

The table below describes the significant fields shown in the display.

#### Table 2: show ip pim mdt receive Field Descriptions

| Field             | Description                                                               |
|-------------------|---------------------------------------------------------------------------|
| group:172.16.8.0  | Group that caused the data MDT to be built.                               |
| source:10.0.0.100 | VRF source that caused the data MDT to be built.                          |
| ref_count:13      | Number of (S, G) pairs that are reusing this data MDT.                    |
| OIF count:1       | Number of interfaces out of which this multicast data is being forwarded. |

| Field  | Description                                                            |
|--------|------------------------------------------------------------------------|
| flags: | Information about the entry.                                           |
|        | Acandidate Multicast Source Discovery Protocol (MSDP)<br>advertisement |
|        | Bbidirectional group                                                   |
|        | • Ddense                                                               |
|        | • Cconnected                                                           |
|        | • Fregister flag                                                       |
|        | Ireceived source-specific host report                                  |
|        | • Jjoin shortest path source tree (SPT)                                |
|        | • Llocal                                                               |
|        | MMSDP created entry                                                    |
|        | • Ppruned                                                              |
|        | • RRP bit set                                                          |
|        | • Ssparse                                                              |
|        | • sSource Specific Multicast (SSM) group                               |
|        | • TSPT bit set                                                         |
|        | Xproxy join timer running                                              |
|        | • UURL Rendezvous Directory (URD)                                      |
|        | Yjoined MDT data group                                                 |
|        | • ysending to MDT data group                                           |
|        | • Zmulticast tunnel                                                    |

# show ip pim mdt history

To display information about the history of data multicast distribution tree (MDT) groups that have been reused, use the **show ip pim mdt history**command in privileged EXEC mode.

show ip pim vrf vrf-name mdt history interval minutes

# **Syntax Description**

| vrf vrf-name     | Displays the history of data MDT groups that have been reused for the Multicast VPN (MVPN) routing and forwarding (MVRF) instance specified for the <i>vrf-name</i> argument.    |
|------------------|----------------------------------------------------------------------------------------------------|
| interval minutes | Specifies the interval (in minutes) for which to display information about the history of data MDT groups that have been reused. The range is from 1 to 71512 minutes (7 weeks). |

#### **Command Modes**

Privileged EXEC

#### **Command History**

| Release                        | Modification                 |
|--------------------------------|------------------------------|
| Cisco IOS XE Gibraltar 16.11.1 | This command was introduced. |

#### **Usage Guidelines**

The output of the **show ip pim mdt history** command displays the history of reused MDT data groups for the interval specified with the **interval** keyword and *minutes* argument. The interval is from the past to the present, that is, from the time specified for the *minutes* argument to the time at which the command is issued.

#### **Examples**

The following is sample output from the **show ip pim mdt history**command:

```
Device# show ip pim vrf vrf1 mdt history interval 20

MDT-data send history for VRF - vrf1 for the past 20 minutes
MDT-data group

Number of reuse

10.9.9.8 3
10.9.9.9 2
```

The table below describes the significant fields shown in the display.

#### Table 3: show ip pim mdt history Field Descriptions

| Field           | Description                                                  |
|-----------------|--------------------------------------------------------------|
| MDT-data group  | The MDT data group for which information is being shown.     |
| Number of reuse | The number of data MDTs that have been reused in this group. |

# show ip pim mdt bgp

To show details about the Border Gateway Protocol (BGP) advertisement of the route distinguisher (RD) for the multicast distribution tree (MDT) default group, use the show ip pim mdt bgp command in user EXEC or privileged EXEC mode.

show ip pim [vrf vrf-name] mdt bgp

# **Syntax Description**

| vrf vrf-name | (Optional) Displays information about the BGP advertisement of the RD for the MDT  |
|--------------|------------------------------------------------------------------------------------|
|              | default group associated with Multicast Virtual Private Network (MVPN) routing and |
|              | forwarding (MVRF) instance specified for the <i>vrf-name</i> argument.             |

#### **Command Modes**

User EXEC

Privileged EXEC

# **Command History**

| Release                        | Modification                 |
|--------------------------------|------------------------------|
| Cisco IOS XE Gibraltar 16.11.1 | This command was introduced. |

# **Usage Guidelines**

Use this command to show detailed BGP advertisement of the RD for the MDT default group.

# **Examples**

The following is sample output from the **show ip pim mdt bgp**command:

```
Device# show ip pim mdt bgp
MDT-default group 232.2.1.4
rid:10.1.1.1 next hop:10.1.1.1
```

The table below describes the significant fields shown in the display.

# Table 4: show ip pim mdt bgp Field Descriptions

| Field             | Description                                                       |
|-------------------|-------------------------------------------------------------------|
| MDT-default group | The MDT default groups that have been advertised to this router.  |
| rid:10.1.1.1      | The BGP router ID of the advertising router.                      |
| next_hop:10.1.1.1 | The BGP next hop address that was contained in the advertisement. |

# ip pim sparse-mode

To configure a multiaccess WAN interface to be in sparse mode, use the **ip pim sparse-mode** command in interface configuration mode. To disable this function, use the **no** form of this command.

ip pim sparse-mode no ip pim sparse-mode

# **Syntax Description**

This command has no arguments or keywords.

#### **Command Default**

The command is disabled.

#### **Command Modes**

Interface configuration (config-if)

Virtual network interface (config-if-vnet)

# **Command History**

| Release                        | Modification                 |
|--------------------------------|------------------------------|
| Cisco IOS XE Gibraltar 16.11.1 | This command was introduced. |

# **Usage Guidelines**

When this command is configured on all interfaces, any existing groups running in sparse mode will continue to operate in sparse mode but will use an RP address set to 0.0.0.0. Multicast entries with an RP address set to 0.0.0.0 will exhibit the following behavior:

- Existing (S, G) states will be maintained.
- No PIM Join or Prune messages for (\*, G) or (S, G, RPbit) are sent.
- Received (\*, G) or (S, G, RPbit) Joins or Prune messages are ignored.
- No registers are sent and traffic at the first hop is dropped.
- Received registers are answered with register stop.
- · Asserts are unchanged.
- The (\*, G) outgoing interface list (olist) is maintained only for the Internet Group Management Protocol (IGMP) state.
- Multicast Source Discovery Protocol (MSDP) source active (SA) messages for RP 0.0.0.0 groups are still accepted and forwarded.

# **Examples**

The following example configures an interface to be in sparse mode:

Device(config-if)# ip pim sparse-mode

| Command | Description                  |  |
|---------|------------------------------|--|
| ip pim  | Enables PIM on an interface. |  |

# ip pim nbma-mode

To configure a multiaccess WAN interface to be in nonbroadcast multiaccess (NBMA) mode, use the **ip pim nbma-mode** command in interface configuration mode. To disable this function, use the **no** form of this command.

ip pim nbma-mode no ip pim nbma-mode

**Syntax Description** 

This command has no arguments or keywords.

**Command Default** 

The command is disabled.

**Command Modes** 

Interface configuration (config-if)

Virtual network interface (config-if-vnet)

### **Command History**

| Release                        | Modification                 |  |
|--------------------------------|------------------------------|--|
| Cisco IOS XE Gibraltar 16.11.1 | This command was introduced. |  |

#### **Usage Guidelines**

Use this command on Frame Relay, Switched Multimegabit Data Service (SMDS), or ATM only, especially when these media do not have native multicast available. Do not use this command on multicast-capable LANs such as Ethernet or FDDI.

When this command is configured, each Protocol Independent Multicast (PIM) join message is tracked in the outgoing interface list of a multicast routing table entry. Therefore, only PIM WAN neighbors that have joined for the group will get packets sent as data-link unicasts. This command should only be used when the **ip pim sparse-mode** command is configured on the interface. This command is not recommended for LANs that have natural multicast capabilities.

# **Examples**

The following example configures an interface to be in NBMA mode:

Device(config-if) # ip pim nbma-mode

| Command | Description                  |
|---------|------------------------------|
| ip pim  | Enables PIM on an interface. |

# mdt log-reuse

To enable the recording of data multicast distribution tree (MDT) reuse, use the **mdt log-reuse**command in VRF configuration or in VRF address family configuration mode. To disable this function, use the **no** form of this command.

mdt log-reuse no mdt log-reuse

**Syntax Description** 

This command has no arguments or keywords.

**Command Default** 

The command is disabled.

**Command Modes** 

VRF address family configuration (config-vrf-af)

VRF configuration (config-vrf)

**Command History** 

| Release                        | Modification                 |
|--------------------------------|------------------------------|
| Cisco IOS XE Gibraltar 16.11.1 | This command was introduced. |

**Usage Guidelines** 

The **mdt log-reuse** command generates a syslog message whenever a data MDT is reused.

You can access the **mdt log-reuse**command by using the **ip vrf** global configuration command. You can also access the **mdt log-reuse** command by using the **vrf definition** global configuration command followed by the **address-family ipv4** VRF configuration command.

**Examples** 

The following example shows how to enable MDT log reuse:

mdt log-reuse

| Command     | Description                                                       |
|-------------|-------------------------------------------------------------------|
| mdt data    | Configures the multicast group address range for data MDT groups. |
| mdt default | Configures a default MDT group for a VPN VRF.                     |

# mdt default

To configure a default multicast distribution tree (MDT) group for a Virtual Private Network (VPN) routing and forwarding (VRF) instance, use the **mdt default** command in VRF configuration or VRF address family configuration mode. To disable this function, use the **no** form of this command.

mdt defaultgroup-address no mdt defaultgroup-address

# **Syntax Description**

| group-address | IP address of the default MDT group. This address serves as an identifier for the community |
|---------------|---------------------------------------------------------------------------------------------|
|               | in that provider edge (PE) devices configured with the same group address become members    |
|               | of the group, allowing them to receive packets sent by each other.                          |

#### **Command Default**

The command is disabled.

#### **Command Modes**

VRF address family configuration (config-vrf-af)

VRF configuration (config-vrf)

#### **Command History**

| Release                        | Modification                 |
|--------------------------------|------------------------------|
| Cisco IOS XE Gibraltar 16.11.1 | This command was introduced. |

#### **Usage Guidelines**

The default MDT group must be the same group configured on all PE devices that belong to the same VPN.

If Source Specific Multicast (SSM) is used as the protocol for the default MDT, the source IP address will be the address used to source the Border Gateway Protocol (BGP) sessions.

A tunnel interface is created as a result of this command. By default, the destination address of the tunnel header is the *group-address* argument.

You can access the **mdt default** command by using the **ip vrf** global configuration command. You can also access the **mdt default** command by using the **vrf definition** global configuration command followed by the **address-family ipv4** VRF configuration command.

#### **Examples**

In the following example, Protocol Independent Multicast (PIM) SSM is configured in the backbone. Therefore, the default and data MDT groups are configured within the SSM range of IP addresses. Inside the VPN, PIM sparse mode (PIM-SM) is configured and only Auto-RP announcements are accepted.

```
ip vrf vrf1
  rd 1000:1
  mdt default 236.1.1.1
  mdt data 228.0.0.0 0.0.0.127 threshold 50
  mdt data threshold 50
  route-target export 1000:1
  route-target import 1000:1
!
```

| Command  | Description                                                       |
|----------|-------------------------------------------------------------------|
| mdt data | Configures the multicast group address range for data MDT groups. |

# mdt data

To specify a range of addresses to be used in the data multicast distribution tree (MDT) pool, use the **mdt** data command in VRF configuration or VRF address family configuration mode. To disable this function, use the **no** form of this command.

mdt data threshold kb/s no mdt data threshold kb/s

# **Syntax Description**

| threshold kb/s | (Optional) Defines the bandwidth threshold value in kilobits per second (kb/s). The range |  |
|----------------|-------------------------------------------------------------------------------------------|--|
|                | is from 1 to 4294967.                                                                     |  |

#### **Command Default**

A data MDT pool is not configured.

#### **Command Modes**

VRF address family configuration (config-vrf-af)

VRF configuration (config-vrf)

#### **Command History**

| Release                        | Modification                 |
|--------------------------------|------------------------------|
| Cisco IOS XE Gibraltar 16.11.1 | This command was introduced. |

# **Usage Guidelines**

A data MDT can include a maximum of 256 multicast groups per MVPN. Multicast groups used to create the data MDT are dynamically chosen from a pool of configured IP addresses.

Use the **mdt data** command to specify a range of addresses to be used in the data MDT pool. The threshold is specified in kb/s. Using the optional **list** keyword and *access-list* argument, you can define the (S, G) MVPN entries to be used in a data MDT pool, which would further limit the creation of a data MDT pool to the particular (S, G) MVPN entries defined in the access list specified for the *access-list* argument.

You can access the **mdt data**command by using the **ip vrf** global configuration command. You can also access the **mdt data**command by using the **vrf definition**global configuration command followed by the **address-family ipv4**VRF configuration command.

#### **Examples**

The following example shows how to configure the range of group addresses for the MDT data pool. A threshold of 500 kb/s has been set, which means that if a multicast stream exceeds 1 kb/s, then a data MDT is created.

```
ip vrf vrf1
  rd 1000:1
  route-target export 10:27
  route-target import 10:27
  mdt default 236.1.1.1
  mdt data 228.0.0.0 0.0.0.127 threshold 500 list 101
!
.
.
.
!
ip pim ssm default
```

ip pim vrf vrf1 accept-rp auto-rp

| Command     | Description                                   |
|-------------|-----------------------------------------------|
| mdt default | Configures a default MDT group for a VPN VRF. |

# ip ospf network

To configure the Open Shortest Path First (OSPF) network type to a type other than the default for a given medium, use the **ip ospf network** command in interface configuration mode. To return to the default value, use the **no** form of this command.

 $ip\ ospf\ network\ \{broadcast\,|\, non-broadcast\,|\, \{point-to-multipoint\ [non-broadcast]\,|\, point-to-point\}\}\ no\ ip\ ospf\ network$ 

### **Syntax Description**

| broadcast                            | Sets the network type to broadcast.                                                                                                    |
|--------------------------------------|----------------------------------------------------------------------------------------------------|
| non-broadcast                        | Sets the network type to nonbroadcast multiaccess (NBMA).                                                                                                    |
| point-to-multipoint<br>non-broadcast | Sets the network type to point-to-multipoint. The optional <b>non-broadcast</b> keyword sets the point-to-multipoint network to be nonbroadcast. If you use the <b>non-broadcast</b> keyword, the <b>neighbor</b> command is required. |
| point-to-point                       | Sets the network type to point-to-point.                                                                                                    |

#### **Command Default**

Depends on the network type.

#### **Command Modes**

Interface configuration (config-if)

Virtual network interface (config-if-vnet)

#### **Command History**

| Release                        | Modification                 |
|--------------------------------|------------------------------|
| Cisco IOS XE Gibraltar 16.11.1 | This command was introduced. |

#### **Usage Guidelines**

Using this feature, you can configure broadcast networks as NBMA networks when, for example, routers in your network do not support multicast addressing. You can also configure nonbroadcast multiaccess networks (such as X.25, Frame Relay, and Switched Multimegabit Data Service (SMDS)) as broadcast networks. This feature saves you from needing to configure neighbors.

Configuring NBMA networks as either broadcast or nonbroadcast assumes that there are virtual circuits from every router to every router or fully meshed networks. However, there are other configurations where this assumption is not true. For example, a partially meshed network. In these cases, you can configure the OSPF network type as a point-to-multipoint network. Routing between two routers that are not directly connected will go through the router that has virtual circuits to both routers. You need not configure neighbors when using this feature.

If this command is issued on an interface that does not allow it, this command will be ignored.

OSPF has two features related to point-to-multipoint networks. One feature applies to broadcast networks; the other feature applies to nonbroadcast networks:

- On point-to-multipoint, broadcast networks, you can use the **neighbor** command, and you must specify a cost to that neighbor.
- On point-to-multipoint, nonbroadcast networks, you must use the **neighbor** command to identify neighbors. Assigning a cost to a neighbor is optional.

# **Examples**

The following example sets your OSPF network as a broadcast network:

```
Device(config)# interface serial 0
Device(config-if)# ip address 192.168.77.17 255.255.255.0
Device(config-if)# ip ospf network broadcast
Device(config-if)# encapsulation frame-relay
```

The following example illustrates a point-to-multipoint network with broadcast:

```
Device(config) # interface serial 0
Device(config-if) # ip address 10.0.1.1 255.255.255.0
Device(config-if) # encapsulation frame-relay
Device(config-if) # ip ospf cost 100
Device(config-if) # ip ospf network point-to-multipoint
Device(config-if) # frame-relay map ip 10.0.1.3 202 broadcast
Device(config-if) # frame-relay map ip 10.0.1.4 203 broadcast
Device(config-if) # frame-relay map ip 10.0.1.5 204 broadcast
Device(config-if) # frame-relay local-dlci 200
!
Device(config-if) # router ospf 1
Device(config-if) # network 10.0.1.0 0.0.0.255 area 0
Device(config-if) # neighbor 10.0.1.5 cost 5
Device(config-if) # neighbor 10.0.1.4 cost 10
```

| Command         | Description                                                                                                    |
|-----------------|----------------------------------------------------------------------------------------------------|
| frame-relay map | Defines mapping between a destination protocol address and the DLCI used to connect to the destination address. |
| neighbor (OSPF) | Configures OSPF routers interconnecting to nonbroadcast networks.                                               |
| x25 map         | Sets up the LAN protocols-to-remote host mapping.                                                               |

# ip multicast mrinfo-filter

To filter multicast router information (mrinfo) request packets, use the **ip multicast mrinfo-filter**command in global configuration mode. To remove the filter on mrinfo requests, use the **no** form of this command.

ip multicast [vrf vrf-name] mrinfo-filter access-list no ip multicast [vrf vrf-name] mrinfo-filter

## **Syntax Description**

| vrf         | (Optional) Supports the multicast VPN routing and forwarding (VRF) instance.                                                                           |
|-------------|----------------------------------------------------------------------------------------------------|
| vrf-name    | (Optional) Name assigned to the VRF.                                                                                                    |
| access-list | IP standard numbered or named access list that determines which networks or hosts can query the local multicast device with the <b>mrinfo</b> command. |

## **Command Default**

No default behavior or values

#### **Command Modes**

Global configuration

## **Command History**

| Release                        | Modification                 |
|--------------------------------|------------------------------|
| Cisco IOS XE Gibraltar 16.11.1 | This command was introduced. |

## **Usage Guidelines**

The **ip multicast mrinfo-filter**command filters the mrinfo request packets from all of the sources denied by the specified access list. That is, if the access list denies a source, that source's mrinfo requests are filtered. mrinfo requests from any sources permitted by the ACL are allowed to proceed.

## **Examples**

The following example shows how to filter mrinfo request packets from all hosts on network 192.168.1.1 while allowing requests from any other hosts:

ip multicast mrinfo-filter 51
access-list 51 deny 192.168.1.1
access list 51 permit any

| Command | Description                                                                               |
|---------|-------------------------------------------------------------------------------------------|
| mrinfo  | Queries a multicast device about which neighboring multicast devices are peering with it. |

# ip multicast-routing

To enable IP multicast routing, use the **ip multicast-routing** command in global configuration mode. To disable IP multicast routing, use the **no** form of this command.

ip multicast-routing [vrf vrf-name]
no ip multicast-routing [vrf vrf-name]

## **Syntax Description**

| vrf vrf-name | (Optional) Enables IP multicast routing for the Multicast VPN routing and forwarding |
|--------------|--------------------------------------------------------------------------------------|
|              | (MVRF) instance specified for the <i>vrf-name</i> argument.                          |

#### **Command Default**

IP multicast routing is disabled.

#### **Command Modes**

Global configuration (config).

#### **Command History**

| Release                        | Modification                 |
|--------------------------------|------------------------------|
| Cisco IOS XE Gibraltar 16.11.1 | This command was introduced. |

## **Usage Guidelines**

When IP multicast routing is disabled, the Cisco IOS software does not forward any multicast packets.

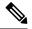

Note

For IP multicast, after enabling IP multicast routing, PIM must be configured on all interfaces. Disabling IP multicast routing does not remove PIM; PIM still must be explicitly removed from the interface configurations.

#### **Examples**

The following example shows how to enable IP multicast routing:

Device(config)# ip multicast-routing

The following example shows how to enable IP multicast routing on a specific VRF:

Device(config) # ip multicast-routing vrf vrf1

The following example shows how to disable IP multicast routing:

Device(config) # no ip multicast-routing

| Command | Description                  |
|---------|------------------------------|
| ip pim  | Enables PIM on an interface. |

# show mpls label range

To display the range of local labels available for use on packet interfaces, use the show **show mpls label range** command in privileged EXEC mode.

## show mpls label range

# Syntax Description

This command has no arguments or keywords.

## **Command Modes**

Privileged EXEC

## **Command History**

| Release                        | Modification                 |
|--------------------------------|------------------------------|
| Cisco IOS XE Gibraltar 16.11.1 | This command was introduced. |

### **Usage Guidelines**

You can use the **mpls label range** command to configure a range for local labels that is different from the default range. The **show mpls label range** command displays both the label range currently in use and the label range that will be in use following the next switch reload.

## **Examples**

In the following example, the use of the **show mpls label range** command is shown before and after the **mpls label range** command is used to configure a label range that does not overlap the starting label range:

```
Device# show mpls label range
Downstream label pool: Min/Max label: 16/100
Device# configure terminal
Device(config)# mpls label range 101 4000
Device(config)# exit
Device# show mpls label range
Downstream label pool: Min/Max label: 101/4000
```

| Command          | Description                                           |
|------------------|-------------------------------------------------------|
| mpls label range | Configures a range of values for use as local labels. |

# mpls static binding ipv4

To bind a prefix to a local or remote label, use the **mpls static binding ipv4** command in global configuration mode. To remove the binding between the prefix and label, use the **no** form of this command.

**mpls static binding ipv4** prefix mask { $label \mid input \mid label \mid output \mid nexthop$  { $explicit-null \mid implicit-null \mid label \}$ }

 $\begin{tabular}{ll} \textbf{no mpls static binding ipv4} & prefix mask & \{label \mid \textbf{input} & label \mid \textbf{output} & nexthop & \{\textbf{explicit-null} \mid \textbf{implicit-null} | label \} \\ \end{tabular}$ 

| prefix mask                  | Specifies the prefix and mask to bind to a label. (When you do not use the <b>input</b> or <b>output</b> keyword, the specified label is an incoming label.)     |  |
|------------------------------|----------------------------------------------------------------------------------------------------|--|
|                              | Note Without the arguments, the <b>no</b> form of the command removes all static bindings.                                                                       |  |
| label                        | Binds a prefix or a mask to a local (incoming) label. (When you do not use the <b>input</b> or <b>output</b> keyword, the specified label is an incoming label.) |  |
| input label                  | Binds the specified label to the prefix and mask as a local (incoming) lab                                                                                       |  |
| output nexthop explicit-null | Binds the Internet Engineering Task Force (IETF) Multiprotocol Label Switching (MPLS) IPv4 explicit null label (0) as a remote (outgoing) label.                 |  |
| output nexthop implicit-null | Binds the IETF MPLS implicit null label (3) as a remote (outgoing) label.                                                                                        |  |
| output nexthop label         | Binds the specified label to the prefix/mask as a remote (outgoing) label.                                                                                       |  |

#### **Command Default**

Prefixes are not bound to local or remote labels.

#### **Command Modes**

Global configuration (config)

# **Command History**

| Release                        | Modification                 |
|--------------------------------|------------------------------|
| Cisco IOS XE Gibraltar 16.11.1 | This command was introduced. |

## **Usage Guidelines**

The mpls static binding ipv4 command pushes bindings into Label Distribution Protocol (LDP). LDP then needs to match the binding with a route in the Routing Information Base (RIB) or Forwarding Information Base (FIB) before installing forwarding information.

The mpls static binding ipv4 command installs the specified bindings into the LDP Label Information Base (LIB). LDP will install the binding labels for forwarding use if or when the binding prefix or mask matches a known route.

Static label bindings are not supported for local prefixes, which are connected networks, summarized routes, default routes, and supernets. These prefixes use implicit-null or explicit-null as the local label.

If you do not specify the **input** or the **output** keyword, input (local label) is assumed.

For the **no** form of the command:

- If you specify the command name without any keywords or arguments, all static bindings are removed.
- Specifying the prefix and mask but no label parameters removes all static bindings for that prefix or mask.

## **Examples**

In the following example, the **mpls static binding ipv4** command configures a static prefix and label binding before the label range is reconfigured to define a range for static assignment. The output of the command indicates that the binding has been accepted, but cannot be used for MPLS forwarding until you configure a range of labels for static assignment that includes that label.

```
Device# configure terminal
Enter configuration commands, one per line. End with CNTL/Z.
Router(config)# mpls static binding ipv4 10.0.0.0 255.0.0.0 55
% Specified label 55 for 10.0.0.0/8 out of configured
% range for static labels. Cannot be used for forwarding until
% range is extended.
Router(config)# end
```

The following **mpls static binding ipv4** commands configure input and output labels for several prefixes:

```
Device(config) # mpls static binding ipv4 10.0.0.0 255.0.0.0 55

Device(config) # mpls static binding ipv4 10.0.0.0 255.0.0.0 output 10.0.0.66 2607

Device(config) # mpls static binding ipv4 10.66.0.0 255.255.0.0 input 17

Device(config) # mpls static binding ipv4 10.66.0.0 255.255.0.0 output 10.13.0.8 explicit-null

Device(config) # end
```

The following **show mpls static binding ipv4** command displays the configured bindings:

```
Device# show mpls static binding ipv4
```

```
10.0.0.0/8: Incoming label: 55
Outgoing labels:
10.0.0.66 2607
10.66.0.0/24: Incoming label: 17
Outgoing labels:
10.13.0.8 explicit-null
```

| Command                    | Description                                               |
|----------------------------|-----------------------------------------------------------|
| show mpls forwarding-table | Displays labels currently being used for MPLS forwarding. |
| show mpls label range      | Displays statically configured label bindings.            |

# show mpls forwarding-table

To display the contents of the Multiprotocol Label Switching (MPLS) Label Forwarding Information Base (LFIB), use the **show mpls forwarding-table** command in user EXEC or privileged EXEC mode.

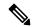

Note

When a local label is present, the forwarding entry for IP imposition will not be showed; if you want to see the IP imposition information, use **show ip cef**.

**show mpls forwarding-table** [{network {masklength} | **interface** interface | **labels** label [**dash** label] | **lcatm atm** atm-interface-number | **next-hop** address | **lsp-tunnel** [tunnel-id]}] [**vrf** vrf-name] [**detail slot** slot-number]

| network                        | (Optional) Destination network number.                                                                                                    |
|--------------------------------|----------------------------------------------------------------------------------------------------|
| network                        | (Optional) Destination network number.                                                                                                    |
| mask                           | IP address of the destination mask whose entry is to be shown.                                                                                          |
| length                         | Number of bits in the mask of the destination.                                                                                                    |
| interface interface            | (Optional) Displays entries with the outgoing interface specified.                                                                                      |
| labels label-label             | (Optional) Displays entries with the local labels specified.                                                                                            |
| lcatm atm atm-interface-number | Displays ATM entries with the specified Label Controlled Asynchronous Transfer Mode (LCATM).                                                            |
| next-hop address               | (Optional) Displays only entries with the specified neighbor as the next hop.                                                                           |
| Isp-tunnel                     | (Optional) Displays only entries with the specified label switched path (LSP) tunnel, or with all LSP tunnel entries.                                   |
| tunnel-id                      | (Optional) Specifies the LSP tunnel for which to display entries.                                                                                       |
| vrf vrf-name                   | (Optional) Displays entries with the specified VPN routing and forwarding (VRF) instance.                                                               |
| detail                         | (Optional) Displays information in long form (includes length of encapsulation, length of MAC string, maximum transmission unit [MTU], and all labels). |
| slot slot-number               | (Optional) Specifies the slot number, which is always 0.                                                                                                |

#### **Command Modes**

User EXEC (>)
Privileged EXEC (#)

| Com  | man    | ΗЬ   | istorv |
|------|--------|------|--------|
| UUII | ıııaıı | u II | ISLUIV |

| Release                  | Modification                        |
|--------------------------|-------------------------------------|
| Cisco IOS XE Gibraltar 1 | 6.11.1 This command was introduced. |

#### **Examples**

The following is sample output from the **show mpls forwarding-table** command:

| Devic | e# show mpls | forwarding-table    |           |               |             |
|-------|--------------|---------------------|-----------|---------------|-------------|
| Local | Outgoing     | Prefix              | Bytes lab | el Outgoing   | Next Hop    |
| Label | Label or VC  | or Tunnel Id        | switched  | interface     |             |
| 26    | No Label     | 10.253.0.0/16       | 0         | Et4/0/0       | 10.27.32.4  |
| 28    | 1/33         | 10.15.0.0/16        | 0         | AT0/0.1       | point2point |
| 29    | Pop Label    | 10.91.0.0/16        | 0         | Hs5/0         | point2point |
|       | 1/36         | 10.91.0.0/16        | 0         | AT0/0.1       | point2point |
| 30    | 32           | 10.250.0.97/32      | 0         | Et4/0/2       | 10.92.0.7   |
|       | 32           | 10.250.0.97/32      | 0         | Hs5/0         | point2point |
| 34    | 26           | 10.77.0.0/24        | 0         | Et4/0/2       | 10.92.0.7   |
|       | 26           | 10.77.0.0/24        | 0         | Hs5/0         | point2point |
| 35    | No Label[T]  | 10.100.100.101/32   | . 0       | Tu301         | point2point |
| 36    | Pop Label    | 10.1.0.0/16         | 0         | Hs5/0         | point2point |
|       | 1/37         | 10.1.0.0/16         | 0         | AT0/0.1       | point2point |
| [T]   | Forwarding   | through a TSP tunn  | el.       |               |             |
|       | View addit:  | ional labeling info | with the  | 'detail' opti | on          |

The following is sample output from the **show mpls forwarding-table** command when the IPv6 Provider Edge Router over MPLS feature is configured to allow IPv6 traffic to be transported across an IPv4 MPLS backbone. The labels are aggregated because there are several prefixes for one local label, and the prefix column contains "IPv6" instead of a target prefix.

| Devic | e# show mpls | forwarding-table  |           |             |             |
|-------|--------------|-------------------|-----------|-------------|-------------|
| Local | Outgoing     | Prefix            | Bytes lab | el Outgoing | Next Hop    |
| Label | Label or VC  | or Tunnel Id      | switched  | interface   |             |
| 16    | Aggregate    | IPv6              | 0         |             |             |
| 17    | Aggregate    | IPv6              | 0         |             |             |
| 18    | Aggregate    | IPv6              | 0         |             |             |
| 19    | Pop Label    | 192.168.99.64/30  | 0         | Se0/0       | point2point |
| 20    | Pop Label    | 192.168.99.70/32  | 0         | Se0/0       | point2point |
| 21    | Pop Label    | 192.168.99.200/32 | 0         | Se0/0       | point2point |
| 22    | Aggregate    | IPv6              | 5424      |             |             |
| 23    | Aggregate    | IPv6              | 3576      |             |             |
| 24    | Aggregate    | IPv6              | 2600      |             |             |

The following is sample output from the **show mpls forwarding-table detail** command. If the MPLS EXP level is used as a selection criterion for packet forwarding, a bundle adjacency exp (vcd) field is included in the display. This field includes the EXP value and the corresponding virtual circuit descriptor (VCD) in parentheses. The line in the output that reads "No output feature configured" indicates that the MPLS egress NetFlow accounting feature is not enabled on the outgoing interface for this prefix.

```
Device# show mpls forwarding-table detail
Local Outgoing Prefix
                                   Bytes label Outgoing
                                                             Next Hop
                                      switched interface
label label or VC
                     or Tunnel Id
                    10.0.0.6/32
                                              AT1/0.1
                                                             point2point
     Pop label
 Bundle adjacency exp(vcd)
 0(1) 1(1) 2(1) 3(1) 4(1) 5(1) 6(1) 7(1)
 MAC/Encaps=12/12, MTU=4474, label Stack{}
     00010000AAAA030000008847
 No output feature configured
```

```
10.0.0.9/32
                                                 AT1/0.1
                                                             point2point
 Bundle adjacency exp(vcd)
  0(1) 1(1) 2(1) 3(1) 4(1) 5(1) 6(1) 7(1)
  MAC/Encaps=12/16, MTU=4470, label Stack{18}
     00010000AAAA030000008847 00012000
 No output feature configured
   19
                   10.0.0.10/32
                                                 AT1/0.1
                                                              point2point
 Bundle adjacency exp(vcd)
  0(1) 1(1) 2(1) 3(1) 4(1) 5(1) 6(1) 7(1)
  MAC/Encaps=12/16, MTU=4470, label Stack{19}
     00010000AAAA030000008847 00013000
 No output feature configured
19 17
                   10.0.0.0/8
                                                AT1/0.1
                                                              point2point
  Bundle adjacency exp(vcd)
  0(1) 1(1) 2(1) 3(1) 4(1) 5(1) 6(1) 7(1)
 \texttt{MAC/Encaps=}12/16, \ \texttt{MTU=}4470, \ \texttt{label Stack}\{\texttt{17}\}
     00010000AAAA030000008847 00011000
  No output feature configured
20
   20 10.0.0.0/8
                                                AT1/0.1
                                                             point2point
 Bundle adjacency exp(vcd)
  0(1) 1(1) 2(1) 3(1) 4(1) 5(1) 6(1) 7(1)
 MAC/Encaps=12/16, MTU=4470, label Stack{20}
     00010000AAAA030000008847 00014000
 No output feature configured
   Pop label 10.0.0.0/24
                                                AT1/0.1
                                                              point2point
  Bundle adjacency exp(vcd)
  0(1) 1(1) 2(1) 3(1) 4(1) 5(1) 6(1) 7(1)
 MAC/Encaps=12/12, MTU=4474, label Stack{}
     00010000AAAA030000008847
 No output feature configured
    Pop label
                    10.0.0.4/32
                                                   Et2/3
                                                                10.0.0.4
 MAC/Encaps=14/14, MTU=1504, label Stack{}
      000427AD10430005DDFE043B8847
  No output feature configured
```

The following is sample output from the **show mpls forwarding-table detail** command. In this example, the MPLS egress NetFlow accounting feature is enabled on the first three prefixes, as indicated by the line in the output that reads "Feature Quick flag set."

```
Device# show mpls forwarding-table detail
Local Outgoing Prefix
                                Bytes label Outgoing
                                                        Next Hop
label
      label or VC or Tunnel Id
                                     switched interface
      Aggregate 10.0.0.0/8[V] 0
16
       MAC/Encaps=0/0, MTU=0, label Stack{}
       VPN route: vpn1
       Feature Ouick flag set
Per-packet load-sharing, slots: 0 1 2 3 4 5 6 7 8 9 10 11 12 13 14 15
      No label 10.0.0.0/8[V]
                                0
                                             Et0/0/2 10.0.0.1
       MAC/Encaps=0/0, MTU=1500, label Stack{}
       VPN route: vpn1
       Feature Quick flag set
Per-packet load-sharing, slots: 0 1 2 3 4 5 6 7 8 9 10 11 12 13 14 15
      No label 10.42.42.42/32[V] 4185
                                        Et0/0/2
                                                     10.0.0.1
       MAC/Encaps=0/0, MTU=1500, label Stack{}
       VPN route: vpn1
       Feature Quick flag set
Per-packet load-sharing, slots: 0 1 2 3 4 5 6 7 8 9 10 11 12 13 14 15
                10.41.41.41/32 0
                                            AT1/0/0.1 point2point
       MAC/Encaps=4/8, MTU=4470, label Stack{2/33(vcd=2)}
       00028847 00002000
       No output feature configured
```

The table below describes the significant fields shown in the displays.

Table 5: show mpls forwarding-table Field Descriptions

| Field                                        |                              | Description                                                                                                    |  |  |  |
|----------------------------------------------|------------------------------|----------------------------------------------------------------------------------------------------|--|--|--|
| Local lab                                    | el                           | Label assigned by this device.                                                                                                    |  |  |  |
| Outgoing Label or VC  Note This field is not |                              | Label assigned by the next hop or the virtual path identifier (VPI)/virtual channel identifier (VCI) used to get to next hop. The entries in this column are the following: |  |  |  |
|                                              | supported on the Cisco 10000 | • [T]Forwarding is through an LSP tunnel.                                                                                                    |  |  |  |
|                                              | series routers.              | • No LabelThere is no label for the destination from the next hop or label switching is not enabled on the outgoing interface.                                              |  |  |  |
|                                              |                              | Pop LabelThe next hop advertised an implicit NULL label for the destination and the device removed the top label.                                                           |  |  |  |
|                                              |                              | AggregateThere are several prefixes for one local label. This entry is used when IPv6 is configured on edge devices to transport IPv6 traffic over an IPv4 MPLS network.    |  |  |  |
| Prefix or                                    | Tunnel Id                    | Address or tunnel to which packets with this label are sent.                                                                                                    |  |  |  |
|                                              |                              | Note If IPv6 is configured on edge devices to transport IPv6 traffic over an IPv4 MPLS network, "IPv6" is displayed here.                                                   |  |  |  |
|                                              |                              | • [V]The corresponding prefix is in a VRF.                                                                                                    |  |  |  |
| Bytes label switched                         |                              | Number of bytes switched with this incoming label. This includes the outgoing label and Layer 2 header.                                                                     |  |  |  |
| Outgoing interface                           |                              | Interface through which packets with this label are sent.                                                                                                    |  |  |  |
| Next Hop                                     | )                            | IP address of the neighbor that assigned the outgoing label.                                                                                                    |  |  |  |
| Bundle ac                                    | djacency exp(vcd)            | Bundle adjacency information. Includes the MPLS EXP value and the corresponding VCD.                                                                                        |  |  |  |
| MAC/Encaps                                   |                              | Length in bytes of the Layer 2 header and length in bytes of the packet encapsulation, including the Layer 2 header and label header.                                       |  |  |  |
| MTU                                          |                              | MTU of the labeled packet.                                                                                                    |  |  |  |
| label Stack                                  |                              | All the outgoing labels. If the outgoing interface is transmission convergence (TC)-ATM, the VCD is also shown.                                                             |  |  |  |
|                                              |                              | Note TC-ATM is not supported on Cisco 10000 series routers.                                                                                                    |  |  |  |
|                                              |                              | The actual encapsulation in hexadecimal form. A space is shown between Layer 2 and the label header.                                                                        |  |  |  |

# **Explicit-Null Label Example**

The following is sample output, including the explicit-null label = 0 (commented in bold), for the **show mpls forwarding-table** command on a CSC-PE device:

| Device | # show mpls fo | rwarding-table    |             |           |                           |
|--------|----------------|-------------------|-------------|-----------|---------------------------|
| Local  | Outgoing       | Prefix            | Bytes label | Outgoing  | Next Hop                  |
| label  | label or VC    | or Tunnel Id      | switched    | interface |                           |
| 17     | Pop label      | 10.10.0.0/32      | 0           | Et2/0     | 10.10.0.1                 |
| 18     | Pop label      | 10.10.10.0/24     | 0           | Et2/0     | 10.10.0.1                 |
| 19     | Aggregate      | 10.10.20.0/24[V]  | 0           |           |                           |
| 20     | Pop label      | 10.10.200.1/32[V] | 0           | Et2/1     | 10.10.10.1                |
| 21     | Aggregate      | 10.10.1.1/32[V]   | 0           |           |                           |
| 22     | 0              | 192.168.101.101/3 | 2[V] \      |           |                           |
|        |                |                   | 0           | Et2/1     | 192.168.101.101           |
| 23     | 0              | 192.168.101.100/3 | 2[V] \      |           |                           |
|        |                |                   | 0           | Et2/1     | 192.168.101.100           |
| 25     | 0              | 192.168.102.125/3 | 2[V] 0      | Et2/1     | 192.168.102.125 !outlabel |
| value  | 0              |                   |             |           |                           |

The table below describes the significant fields shown in the display.

## Table 6: show mpls forwarding-table Field Descriptions

| Field                | Description                                                                                                    |
|----------------------|----------------------------------------------------------------------------------------------------|
| Local label          | Label assigned by this device.                                                                                                    |
| Outgoing label or VC | Label assigned by the next hop or VPI/VCI used to get to the next hop. The entries in this column are the following:                                                     |
|                      | • [T]Forwarding is through an LSP tunnel.                                                                                                    |
|                      | • No labelThere is no label for the destination from the next hop or that label switching is not enabled on the outgoing interface.                                      |
|                      | Pop labelThe next hop advertised an implicit NULL label for the destination and that this device popped the top label.                                                   |
|                      | AggregateThere are several prefixes for one local label. This entry is used when IPv6 is configured on edge devices to transport IPv6 traffic over an IPv4 MPLS network. |
|                      | • 0The explicit null label value = 0.                                                                                                    |
| Prefix or Tunnel Id  | Address or tunnel to which packets with this label are sent.                                                                                                    |
|                      | Note If IPv6 is configured on edge devices to transport IPv6 traffic over an IPv4 MPLS network, IPv6 is displayed here.                                                  |
|                      | • [V]Means that the corresponding prefix is in a VRF.                                                                                                    |
| Bytes label switched | Number of bytes switched with this incoming label. This includes the outgoing label and Layer 2 header.                                                                  |
| Outgoing interface   | Interface through which packets with this label are sent.                                                                                                    |

| Field    | Description                                                  |
|----------|--------------------------------------------------------------|
| Next Hop | IP address of the neighbor that assigned the outgoing label. |

# Cisco IOS Software Modularity: MPLS Layer 3 VPNs Example

The following is sample output from the **show mpls forwarding-table** command:

| Devic | Device# show mpls forwarding-table |             |                   |               |                       |
|-------|------------------------------------|-------------|-------------------|---------------|-----------------------|
| Local |                                    | Outgoing    | Prefix            | Bytes Label   | Outgoing Next Hop     |
| Label |                                    | Label       | or Tunnel Id      | Switched      | interface             |
| 16    |                                    | Pop Label   | IPv4 VRF[V]       | 62951000      | aggregate/v1          |
| 17    | [H]                                | No Label    | 10.1.1.0/24       | 0             | AT1/0/0.1 point2point |
|       |                                    | No Label    | 10.1.1.0/24       | 0             | PO3/1/0 point2point   |
|       | [T]                                | No Label    | 10.1.1.0/24       | 0             | Tul point2point       |
| 18    | [HT]                               | Pop Label   | 10.0.0.3/32       | 0             | Tul point2point       |
| 19    | [H]                                | No Label    | 10.0.0.0/8        | 0             | AT1/0/0.1 point2point |
|       |                                    | No Label    | 10.0.0.0/8        | 0             | PO3/1/0 point2point   |
| 20    | [H]                                | No Label    | 10.0.0.0/8        | 0             | AT1/0/0.1 point2point |
|       |                                    | No Label    | 10.0.0.0/8        | 0             | PO3/1/0 point2point   |
| 21    | [H]                                | No Label    | 10.0.0.1/32       | 812           | AT1/0/0.1 point2point |
|       |                                    | No Label    | 10.0.0.1/32       | 0             | PO3/1/0 point2point   |
| 22    | [H]                                | No Label    | 10.1.14.0/24      | 0             | AT1/0/0.1 point2point |
|       |                                    | No Label    | 10.1.14.0/24      | 0             | PO3/1/0 point2point   |
| 23    | [HT]                               | 16          | 172.1.1.0/24[V]   | 0             | Tul point2point       |
| 24    | [HT]                               | 24          | 10.0.0.1/32[V]    | 0             | Tul point2point       |
| 25    | [H]                                | No Label    | 10.0.0.0/8[V]     | 0             | AT1/1/0.1 point2point |
| 26    | [HT]                               | 16          | 10.0.0.3/32[V]    | 0             | Tul point2point       |
| 27    |                                    | No Label    | 10.0.0.1/32[V]    | 0             | AT1/1/0.1 point2point |
| [T]   | Fo                                 | rwarding th | rough a TSP tunne | 1.            |                       |
|       | Vi                                 | ew addition | al labelling info | with the 'det | tail' option          |
| [H]   | Lo                                 | cal label i | s being held down | temporarily.  |                       |

The table below describes the Local Label fields relating to the Cisco IOS Software Modularity: MPLS Layer 3 VPNs feature.

Table 7: show mpls forwarding-table Field Descriptions

| Field       | Description                                        |                                                                                                    |  |
|-------------|----------------------------------------------------|----------------------------------------------------------------------------------------------------|--|
| Local Label | Label assig                                        | ned by this device.                                                                                                    |  |
|             |                                                    | ocal labels are in holddown, which means that the application that requested the no longer needs them and stops advertising them to its labeling peers. |  |
|             | The label's                                        | forwarding-table entry is deleted after a short, application-specific time.                                                                             |  |
|             | If any application                                 | cation starts advertising a held-down label to its labeling peers, the label could come down.                                                           |  |
|             | Note                                               | [H] is not shown if labels are held down globally.                                                                                                    |  |
|             |                                                    | ers global holddown after a stateful switchover or a restart of certain processes in S modularity environment.                                          |  |
|             | • [T]The label is forwarded through an LSP tunnel. |                                                                                                    |  |
|             | Note                                               | Although [T] is still a property of the outgoing interface, it is shown in the Local Label column.                                                      |  |
|             | • [HT]                                             | Both conditions apply.                                                                                                    |  |

## **L2VPN Inter-AS Option B: Example**

The following is sample output from the **show mpls forwarding-table interface** command. In this example, the pseudowire identifier (that is, 4096) is displayed in the Prefix or Tunnel Id column. The **show mpls l2transport vc detail** command can be used to obtain more information about the specific pseudowire displayed.

# Device# show mpls forwarding-table

| Local | Outgoing | Prefix       | Bytes Label | Outgoing  | Next Hop    |
|-------|----------|--------------|-------------|-----------|-------------|
| Label | Label    | or Tunnel Id | Switched    | interface |             |
| 1011  | No Label | 12ckt(4096)  | 0           | none      | point2point |

The table below describes the fields shown in the display.

#### Table 8: show mpls forwarding-table interface Field Descriptions

| Field                | Description                                                                                                    |
|----------------------|----------------------------------------------------------------------------------------------------|
| Local Label          | Label assigned by this device.                                                                                                |
| Outgoing Label       | Label assigned by the next hop or virtual path identifier (VPI)/virtual channel identifier (VCI) used to get to the next hop. |
| Prefix or Tunnel Id  | Address or tunnel to which packets with this label are going.                                                                 |
| Bytes Label Switched | Number of bytes switched with this incoming label. This includes the outgoing label and Layer 2 header.                       |

| Field              | Description                                                  |
|--------------------|--------------------------------------------------------------|
| Outgoing interface | Interface through which packets with this label are sent.    |
| Next Hop           | IP address of the neighbor that assigned the outgoing label. |

# show mpls static binding

To display Multiprotocol Label Switching (MPLS) static label bindings, use the **show mpls static binding** command in privileged EXEC mode.

 $show \ mpls \ static \ binding[ \{ipv4[\{vrf \ \textit{vrf-name}\}]\}][\{\textit{prefix}\{\textit{mask-lengthmask}\}\}][\{local \ | \ remote\}][\{\textit{nexthop} \ \textit{address}\}]]$ 

## **Syntax Description**

| ipv4                        | (Optional) Displays IPv4 static label bindings.                                                                               |  |
|-----------------------------|----------------------------------------------------------------------------------------------------|--|
| vrf vrf-name                | (Optional) The static label bindings for a specified VPN routing and forwarding instance.                                     |  |
| prefix {mask-length / mask} | (Optional) Labels for a specific prefix.                                                                                      |  |
| local                       | (Optional) Displays the incoming (local) static label bindings.                                                               |  |
| remote                      | (Optional) Displays the outgoing (remote) static label bindings.                                                              |  |
| nexthop address             | (Optional) Displays the label bindings for prefixes with outgoing labels for which the specified next hop is to be displayed. |  |

#### **Command Modes**

Privileged EXEC (#)

## **Command History**

#### **Command History**

| Release                        | Modification                 |
|--------------------------------|------------------------------|
| Cisco IOS XE Gibraltar 16.11.1 | This command was introduced. |

## **Usage Guidelines**

If you do not specify any optional arguments, the show mpls static binding command displays information about all static label bindings. Or the information can be limited to any of the following:

- · Bindings for a specific prefix or mask
- Local (incoming) labels
- Remote (outgoing) labels
- Outgoing labels for a specific next hop router

# **Examples**

In the following output, the **show mpls static binding ipv4** command with no optional arguments displays all static label bindings:

```
Device# show mpls static binding ipv4
10.0.0.0/8: Incoming label: none;
Outgoing labels:
    10.13.0.8 explicit-null
10.0.0.0/8: Incoming label: 55 (in LIB)
Outgoing labels:
```

```
10.0.0.66 2607
10.66.0.0/16: Incoming label: 17 (in LIB)
Outgoing labels: None
```

In the following output, the **show mpls static binding ipv4** command displays remote (outgoing) statically assigned labels only:

```
Device# show mpls static binding ipv4 remote
10.0.0.0/8:
Outgoing labels:
    10.13.0.8 explicit-null
10.0.0.0/8:
Outgoing labels:
    10.0.0.66 2607
```

In the following output, the **show mpls static binding ipv4** command displays local (incoming) statically assigned labels only:

```
Device# show mpls static binding ipv4 local 10.0.0.0/8: Incoming label: 55 (in LIB) 10.66.0.0/16: Incoming label: 17 (in LIB)
```

In the following output, the**show mpls static binding ipv4** command displays statically assigned labels for prefix 10.0.0.0 / 8 only:

```
Device# show mpls static binding ipv4 10.0.0.0/8 10.0.0.0/8: Incoming label: 55 (in LIB)
Outgoing labels:
10.0.0.66 2607
```

In the following output, the **show mpls static binding ipv4** command displays prefixes with statically assigned outgoing labels for next hop 10.0.0.66:

```
Device# show mpls static binding ipv4 10.0.0.0 8 nexthop 10.0.0.66 10.0.0.0/8: Incoming label: 55 (in LIB)
Outgoing labels:
10.0.0.66 2607
```

The following output, the **show mpls static binding ipv4 vrf** command displays static label bindings for a VPN routing and forwarding instance vpn100:

```
Device# show mpls static binding ipv4 vrf vpn100 192.168.2.2/32: (vrf: vpn100) Incoming label: 100020 Outgoing labels: None 192.168.0.29/32: Incoming label: 100003 (in LIB) Outgoing labels: None
```

| Command                  | Description                                              |
|--------------------------|----------------------------------------------------------|
| mpls static binding ipv4 | Binds an IPv4 prefix or mask to a local or remote label. |

# show mpls static crossconnect

To display statically configured Label Forwarding Information Database (LFIB) entries, use the **show mpls static crossconnect** command in privileged EXEC mode.

show mpls static crossconnect [low label [high label]]

## **Syntax Description**

| low label high label | (Optional) The statically configured LFIB entries. |
|----------------------|----------------------------------------------------|
|----------------------|----------------------------------------------------|

#### **Command Modes**

Privileged EXEC (#)

## **Command History**

## **Command History**

| Release                        | Modification                 |
|--------------------------------|------------------------------|
| Cisco IOS XE Gibraltar 16.11.1 | This command was introduced. |

# **Usage Guidelines**

If you do not specify any label arguments, then all the configured static cross-connects are displayed.

#### **Examples**

The following sample output from the **show mpls static crossconnect** command shows the local and remote labels:

#### Device# show mpls static crossconnect

| Local | Outgoing | Outgoing  | Next Hop    |
|-------|----------|-----------|-------------|
| label | label    | interface |             |
| 45    | 46       | pos5/0    | point2point |

The table below describes the significant fields shown in the display.

# Table 9: show mpls static crossconnect Field Descriptions

| Field              | Description                                                                                          |
|--------------------|----------------------------------------------------------------------------------------------------|
| Local label        | Label assigned by this router.                                                                       |
| Outgoing label     | Label assigned by the next hop.                                                                      |
| Outgoing interface | Interface through which packets with this label are sent.                                            |
| Next Hop           | IP address of the next hop router's interface that is connected to this router's outgoing interface. |

| =' | Command                  | Description                                                                       |  |
|----|--------------------------|-----------------------------------------------------------------------------------|--|
|    | mpls static crossconnect | Configures an LFIB entry for the specified incoming label and outgoing interface. |  |

# show platform software fed active I2vpn

To display device-specific software information, use the **show platform software fed** command.

show platform software fed {active | standby } 12vpn {atom-disposition | atom-imposition | summary | vfi-segment | xconnect}

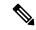

Note

This topic elaborates on only the Layer 2 VPN-specific (L2VPN-specific) options available with the **show** platform software fed l2vpn command.

#### **Syntax Description**

{ active | standby }

The device for which you want to display information.

- active: Displays information for the active switch.
- standby: Displays information for the standby switch, if available.

#### 12vpn

Displays L2VPN information. Choose one of the following options:

- atom-disposition: Displays L2VPN atom disposition information.
- atom-imposition: Displays L2VPN atom imposition information.
- summary: Displays L2VPN summary.
- **vfi-segment**: Displays L2VPN Virtual Forwarder Interface (VFI) segment information.
- xconnect: Displays L2VPN Xconnect information.

## **Command Modes**

User EXEC (>)

Privileged EXEC (#)

### **Command History**

| Release                        | Modification                 |
|--------------------------------|------------------------------|
| Cisco IOS XE Gibraltar 16.11.1 | This command was introduced. |

#### **Examples**

The following is a sample output of the **show platform software fed l2vpn** command:

Device# show platform software fed active 12vpn atom-disposition all

```
Number of disp entries:25
ATOM_DISP:6682 ac_ifhdl:4325527 xconid:0 dot1q_etype:0
    disp_flags:0x111 pdflags:0 hw_handle:0x4b010118
    disp flags (FED) in detail CW_IN_USE VCCV L2L
AAL: id:1258357016 , port_id:4325527, adj_flags:0x4 pw_id:1074 ref_cnt:1
    adj_flags in detail: PORT MODE VC CW Enabled
    port_hdl:0x5c01020f, dot1q:0 , is_vfi_seg;1 vfi_seg_hdl:0 stats_valid:1
    drop_adj_flag:0 unsupported_feature:0
    sih:0x7flc6ce84b58(18438) di_id:23713 rih:0x7flc6ce845a8(5154)
```

```
ATOM DISP:12654 ac ifhdl:311 xconid:1104 dot1q etype:0
   disp_flags:0x211 pdflags:0 hw_handle:0xad000139
   disp flags (FED) in detail CW IN USE VCCV ETHERNET ITW
AAL: id:2902458681 , port id:311, adj flags:0xc pw id:54 ref cnt:1
     adj_flags in detail: TYPE5 VC CW Enabled
     port hdl:0xe1000254, dot1q:0 , is vfi seg;0 vfi seg hdl:0 stats valid:1
     drop adj flag:0 unsupported feature:0
     sih:0x7f1c6a6b5078(17152) di id:24265 rih:0x7f1c6a6b4ac8(3678)
ATOM DISP:17319 ac ifhdl:1248 xconid:3500 dot1q etype:0
   disp_flags:0x211 pdflags:0 hw_handle:0x8c000185
                               CW_IN_USE VCCV ETHERNET_ITW
   disp flags (FED) in detail
AAL: id:2348810629 , port id:1248, adj flags:0xc pw id:991 ref cnt:1
     adj flags in detail: TYPE5 VC CW Enabled
     port_hdl:0x8d0101fd, dot1q:0 , is_vfi_seg;0 vfi_seg_hdl:0 stats_valid:1
     drop adj flag:0 unsupported feature:0
     sih:0x7f1c6ad17288(16884) di id:24265 rih:0x7f1c6ad16d48(518)
ATOM DISP:17325 ac ifhdl:1249 xconid:3201 dot1q etype:0
   disp flags:0x211 pdflags:0 hw handle:0xdd000184
   disp flags (FED) in detail CW_IN_USE VCCV ETHERNET ITW
AAL: id:3707765124 , port id:1249, adj flags:0xc pw_id:993 ref_cnt:1
     adj flags in detail: TYPE5 VC CW Enabled
     port_hdl:0x10101fe, dot1q:0 , is_vfi_seg;0 vfi_seg_hdl:0 stats_valid:1
     drop adj flag: 0 unsupported feature: 0
     sih:0x7f1c6ad1cb58(16885) di id:24265 rih:0x7f1c6ad17858(520)
ATOM DISP:17330 ac ifhdl:1249 xconid:3201 dot1q etype:0
   disp flags:0x1211 pdflags:0 hw handle:0x37000183
   disp flags (FED) in detail CW IN USE VCCV ETHERNET ITW PW STANDBY
AAL: id:922747267 , port_id:1249, adj_flags:0xc pw_id:994 ref_cnt:1
     adj_flags in detail: TYPE5 VC CW Enabled
     port_hdl:0x10101fe, dot1q:0 , is_vfi_seg;0 vfi_seg_hdl:0 stats_valid:1
     drop adj flag:1 unsupported feature:0
     sih:0x7f1c6b88f0e8(16886) di id:3212 rih:0x7f1c6ad1d798(522)
ATOM DISP:17335 ac ifhdl:1250 xconid:3202 dot1q etype:0
   disp flags:0x411 pdflags:0 hw handle:0xb1000182
   disp flags (FED) in detail CW IN USE VCCV VLAN ITW
AAL: id:2969567618 , port id:1250, adj flags:0x5 pw id:995 ref cnt:1
     adj flags in detail: TYPE4 VC/PORT MODE CW Enabled
     port_hdl:0x500101ff, dot1q:0 , is_vfi_seg;0 vfi_seg_hdl:0 stats_valid:1
     drop adj flag:0 unsupported feature:0
     sih:0x7f1c6b893b38(16887) di id:24265 rih:0x7f1c6b893588(526)
ATOM_DISP:17340 ac_ifhdl:1250 xconid:3202 dot1q_etype:0
   disp flags:0x1411 pdflags:0 hw handle:0x3e000181
   disp flags (FED) in detail
                               CW IN USE VCCV VLAN ITW PW STANDBY
AAL: id:1040187777 , port_id:1250, adj_flags:0x5 pw_id:996 ref_cnt:1
     adj flags in detail: TYPE4 VC/PORT MODE CW Enabled
     port hdl:0x500101ff, dot1q:0 , is vfi seg;0 vfi seg hdl:0 stats valid:1
     drop adj flag:1 unsupported feature:0
     sih:0x7f1c6bd6b7d8(16888) di id:3212 rih:0x7f1c6bd6b298(528)
```

**MPLS Commands** 

# show platform software fed active mpls

To display device-specific software information, use the **show platform software fed** command.

show platform software fed  $\{active \mid standby \}$  mpls  $\{eos \mid forwarding \mid label\_oce \mid lookup \mid summary \}$ 

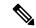

Note

This topic elaborates only the Multiprotocol Label Switching-specific options available with the **show platform software fed mpls** command.

## **Syntax Description**

{active | standby} The device for which you want to display information.

- active: Displays information for the active switch.
- standby: Displays information for the standby switch, if available.

#### mpls

Displays MPLS information. Choose one of the following options:

- eos: Displays MPLS end of stack (EOS) information.
- forwarding: Displays MPLS forwarding information.
- label\_oce: Displays MPLS label output chain element (OCE) information.
- lookup: Displays MPLS lookup information.
- **summary**: Displays the summary of the MPLS configuration.

## **Command Modes**

User EXEC (>)

Privileged EXEC (#)

### **Command History**

| Release                        | Modification                 |
|--------------------------------|------------------------------|
| Cisco IOS XE Gibraltar 16.11.1 | This command was introduced. |

#### **Examples**

The following is a sample output of the **show platform software fed mpls** command:

Device# show platform software fed active mpls summary

```
Number of lentries: 2024

# of create/modify/delete msgs: 3595/15390/1571

LENTRY create paused: 0

LENTRY Number of create paused: 0

LENTRY Number of add after create paused: 3595

LENTRY Number of out-of-resource: 0

Number of lable oce entries: 4015

# of create/modify/delete msgs: 21165/2993/17150
```

```
# of unsupported recursive lbls: 0
   # of AAL mpls adj deleted and recreated: 0
   # of AAL local mpls adj deleted and recreated: 0
   # of changes from mpls-adj -> mpls-local-adj: 0
   # of changes from local-mpls-adj -> mpls-adj: 0
   # of out label changes in lbl oce 0
   # of collapsed oce 0
   # of unsuppoted nh 0
Number of EOS oce entries: 1991
   # of create/modify/delete msgs: 6303/7/4312
   Number of ECR bwalk apply skipped: 0
Number of ECR entries: ipv4/ipv6: 22/0
   # of create/modify/delete msgs: 5196/1/5174
   # of ECR nested backwalks ignore:0
   ECR OOR Retry queue size:0
AAL L3 ECR summary:
  # of ecr add/modify/delete ::6/4/3
  \# of modify from level-1 to level-2:0
  # of modify from level-2 to level-1:0
  # of ecr delete errs::0
  # of ecr create skip refcnt::0
  # of ecr modify inuse: 1 nochange:3 inplace:0
MPLS Summary: Info at AAL layers:
 General info:
   Number of Physical ASICs:2
   Number of ASIC Instances:4
   num modify stack in use: 0
   num modify ri in use: 0
   Feature IDs:{12 fid:57 mpls fid:152 vpws fid:153 vpls fid:154}
  MAX values from selected SDM template:
   MAX label entries: 45056
   MAX LSPA entries: 32768
   MAX L3VPN VRF(rc:0): 1024
   MAX L3VPN Routes PerVrF Mode(rc:0): 209920
   MAX L3VPN Routes PerPrefix Mode(rc:0): 32768
   MAX ADJ stats counters: 49152
  Resource sharing info:
   SI: 1133/131072
   RI: 4943/98304
   Well Known Index: 8024/2048
    Tcam: 4962/245760
   lv1 ecr: 0/64
   lv2 ecr: 3/256
   lspa: 0/32769
   label_stack_id: 26/65537
```

# show platform software I2vpn active

To display the software information of Layer 2 VPN (L2VPN), use the **show platform software l2vpn** command.

show platform software fed  $\{active \mid standby\} \{F0 \mid F1 \mid R0 \mid R1 \mid RP \mid \{active \mid standby\} \} \{atom \mid disposition \mid imposition \mid internal\}$ 

### **Syntax Description**

{active | standby} The device for which you want to display information.

- active: Displays information for the active switch.
- standby: Displays information for the standby switch, if available.

| Displays information about the Embedded Service Processor (ESP) slot 0.            |  |
|------------------------------------------------------------------------------------|--|
| Displays information about the ESP slot 1.                                         |  |
| Displays information about the Route Processor (RP) slot 0.                        |  |
| Displays information about the RP slot 1.                                          |  |
| <b>RP</b> Displays information about the RP. Choose one of the following options:  |  |
| • active: Displays information about the active RP.                                |  |
| • <b>standby</b> : Displays information about the standby RP.                      |  |
| Displays information about the Any Transport over MPLS (AToM) cross-connect table. |  |
| Displays information about the disposition output chain element (OCE).             |  |
| Displays information about the imposition OCE.                                     |  |
|                                                                                    |  |
|                                                                                    |  |

## **Command Modes**

User EXEC (>)

Privileged EXEC (#)

#### **Command History**

| Release                        | Modification                 |
|--------------------------------|------------------------------|
| Cisco IOS XE Gibraltar 16.11.1 | This command was introduced. |

#### **Examples**

The following is a sample output of the **show platform software l2vpn** command:

Device# show platform software 12vpn active RO atom

Number of xconnect entries: 24

AToM Cross-Connect xid 0x137, ifnumber 0x137

```
AC VLAN(IW:ETHERNET) -> Imp 0x316d(ATOM IMP), OM handle: 0x3480fb3268
  VLAN Info: outVlan id: 1104, inVlan id: 0, outEther: 0x8100, peerVlan id: 0, dot1qAny: 0
AToM Cross-Connect xid 0x4e0, ifnumber 0x4e0
  AC VLAN(IW:ETHERNET) -> Imp 0x43a6(ATOM IMP), OM handle: 0x348118f120
  VLAN Info: outVlan id: 3500, inVlan id: 0, outEther: 0x8100, peerVlan id: 0, dot1qAny: 0
AToM Cross-Connect xid 0x4e1, ifnumber 0x4e1
  AC VLAN(IW:ETHERNET) -> Imp 0x43ac(ATOM IMP), OM handle: 0x348118f348
  VLAN Info: outVlan id: 3201, inVlan id: 0, outEther: 0x8100, peerVlan id: 0, dot1qAny: 0
AToM Cross-Connect xid 0x4e1, ifnumber 0x4e1
  AC VLAN(IW:ETHERNET) -> Imp 0x43b1(ATOM IMP), OM handle: 0x348118f570
  VLAN Info: outVlan id: 3201, inVlan id: 0, outEther: 0x8100, peerVlan id: 0, dot1qAny: 0
AToM Cross-Connect xid 0x4e2, ifnumber 0x4e2
  AC VLAN(IW:VLAN) \rightarrow Imp 0x43b6(ATOM IMP), OM handle: 0x348118f798
  VLAN Info: outVlan id: 3202, inVlan id: 0, outEther: 0x8100, peerVlan id: 0, dot1qAny: 0
AToM Cross-Connect xid 0x4e2, ifnumber 0x4e2
  AC VLAN(IW:VLAN) \rightarrow Imp 0x43bb(ATOM IMP), OM handle: 0x348118f9c0
  VLAN Info: outVlan id: 3202, inVlan id: 0, outEther: 0x8100, peerVlan id: 0, dot1qAny: 0
AToM Cross-Connect xid 0x4e3, ifnumber 0x4e3
  AC VLAN(IW:VLAN) -> Imp 0x43c0(ATOM IMP), OM handle: 0x348118fbe8
  VLAN Info: outVlan id: 3203, inVlan id: 0, outEther: 0x8100, peerVlan id: 0, dot1qAny: 0
AToM Cross-Connect xid 0x4e3, ifnumber 0x4e3
  AC VLAN(IW:VLAN) \rightarrow Imp 0x43c5(ATOM_IMP), OM handle: 0x348118fe10
  VLAN Info: outVlan id: 3203, inVlan id: 0, outEther: 0x8100, peerVlan id: 0, dot1qAny: 0
AToM Cross-Connect xid 0x4e4, ifnumber 0x4e4
 AC VLAN(IW:ETHERNET) -> Imp 0x43ca(ATOM IMP), OM handle: 0x3481189e20
  VLAN Info: outVlan id: 3204, inVlan id: 0, outEther: 0x8100, peerVlan id: 0, dot1qAny: 0
```

# xconnect

To bind an attachment circuit to a pseudowire, and to configure an Any Transport over MPLS (AToM) static pseudowire, use the **xconnect** command in interface configuration mode. To restore the default values, use the **no** form of this command.

**xconnect** peer-ip-address vc-id **encapsulation mpls** [pw-type]

no xconnect peer-ip-address vc-id encapsulation mpls [pw-type]

#### **Syntax Description**

| peer-ip-address    | IP address of the remote provider edge (PE) peer. The remote router ID can be any IP address, as long as it is reachable. |
|--------------------|----------------------------------------------------------------------------------------------------|
| vc-id              | The 32-bit identifier of the virtual circuit (VC) between PE devices.                                                     |
| encapsulation mpls | Specifies Multiprotocol Label Switching (MPLS) as the tunneling method.                                                   |
| pw-type            | (Optional) Pseudowire type. You can specify one of the following types:  • 4: Specifies Ethernet VLAN.                    |
|                    | • 5: Specifies Ethernet port.                                                                                             |

#### **Command Default**

The attachment circuit is not bound to the pseudowire.

## **Command Modes**

Interface configuration (config-if)

## **Command History**

| Release                        | Modification                 |
|--------------------------------|------------------------------|
| Cisco IOS XE Gibraltar 16.11.1 | This command was introduced. |

## **Usage Guidelines**

The use of the **xconnect** command and the interface configuration mode **bridge-group** command is not supported on the same physical interface.

The combination of the *peer-ip-address* and *vcid* arguments must be unique on the device. Each Xconnect configuration must have a unique combination of *peer-ip-address* and *vcid* configuration.

The same *vcid* value that identifies the attachment circuit must be configured using the **xconnect** command on the local and remote PE device. The VC ID creates the binding between a pseudowire and an attachment circuit.

# **Examples**

The following example shows how to enter X connect configuration mode and bind the attachment circuit to a pseudowire VC:

```
Device# configure terminal
Device(config)# interface TenGigabitEthernet1/0/36
Device(config-if)# no ip address
Device(config-if)# xconnect 10.1.10.1 962 encapsulation mpls
```

| Command            | Description                                      |
|--------------------|--------------------------------------------------|
| encapsulation mpls | Specifies MPLS as the data encapsulation method. |